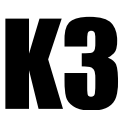

#### **Inhaltsverzeichnis**

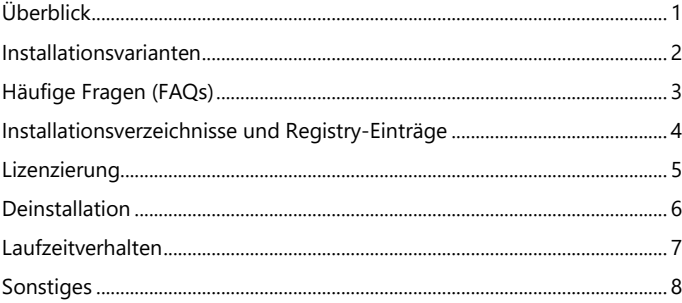

# <span id="page-0-0"></span>Überblick

#### **Installation als lokale Anwendung oder zentrale Server-Anwendung (On-Premise-Software)**

Die Installation von K3KostenControlling kann wie MS-Office bzw. Microsoft 365 dezentral oder zentral erfolgen. Bei der dezentralen Installation wird K3KostenControlling (Anwendung) lokal auf einem Computer oder auf einem virtuellen Computer (z. B. Windows 365 im Internet) installiert. Bei der zentralen Installation wird K3KostenControlling (Anwendung) beispielsweise auf einem selbstbetriebenen oder gehosteten Server (z. B. virtuellen Server im Internet, Cloud-Lösung) installiert. Verwenden Sie für alle Varianten die identische Installationsroutine.

#### **Freie Speicherortwahl der Projektdateien**

K3KostenControlling (Anwendung) verwendet die Dateierweiterung »K3K« (Beispiel: Musterprojekt.K3K). Der Speicherort der Projektdateien kann vom Anwender frei gewählt werden. Das Erstellen, Kopieren und Öffnen von Projektdateien sind vergleichbar mit der Vorgehensweise in MS-Office-Anwendungen. Weitere Informationen finden Sie im Kapitel Laufzeitverhalten.

#### **Systemvoraussetzungen**

Windows 10, Windows 11 oder Windows Server 2016 oder neuer Microsoft 365, MS-Office 2016 oder neuer

# **Einzelplatz- oder Firmen-Lizenz**

Für Einzelplatz-Lizenzen erfolgt die Lizenzierung pro Computer (Fat– oder Thin-Client) und pro Benutzer. Mit unserer Firmen-Lizenz kann innerhalb Ihres Unternehmens eine beliebige Anzahl an Installationen durchgeführt werden.

#### *Unterschiede Microsoft 365, MS-Office 2016, 2019, 2021, 2024, Office-Online-Apps einfach erklärt*

*MS-Office 2016, 2019 und Microsoft 365 (ehemals MS-Office 365) enthalten die vertrauten Office-Desktop-Anwendungen. Diese stehen auch ohne Webbrowser und ohne Netzwerkverbindung mit allen Funktionen zur Verfügung. Mit Microsoft 365 (ab Microsoft 365 Business Standard) stehen automatisch alle vertrauten Office-Anwendungen (einschl. MS-Access) gebündelt mit den neuesten Features, Fixes und Sicherheitsupdates zur Verfügung. Office Online ist eine kostenlose Version von Office, die Sie ausschließlich im Webbrowser verwenden können. Der Funktionsumfang ist erheblich eingeschränkt und kann daher nicht für einen Datenaustausch mit K3KostenControlling verwendet werden. Hinweis: Nachfolgend wird die Bezeichnung MS-Office sowohl für MS-Office 2016, 2019, 2021, 2024 als auch für Microsoft 365 verwendet.*

# *On-Premise-Software einfach erklärt*

*On-Premise-Software wird auf eigener Hardware, z. B. eigenen Computern oder eigenen bzw. gehosteten Servern, installiert. Vorteile: 1. garantierter Datenschutz, 2. volle Kontrolle über Hard- und Software, 3. sensible Daten auf eigenen Speichermedien ablegen, 4. Interaktion mit MS-Office-Anwendungen.*

#### *Unterschied Fat-Client versus Thin-Client einfach erklärt*

*Im Gegensatz zu Fat-Clients (Thick-Clients) haben Thin-Clients eine geringe Hardwareausstattung und dienen im Allgemeinen nur der Darstellung von Serverdaten und der Eingabe von Daten über Maus und Tastatur. Fat-Clients können mit Hilfe von Remote-Diensten ebenfalls die Rolle eines Thin-Clients übernehmen. Hinweis: Nachfolgend wird die Bezeichnung Computer im übergeordneten Sinne eines Fat-Clients oder Thin-Clients verwendet.*

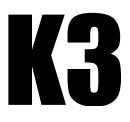

# <span id="page-1-0"></span>Installationsvarianten

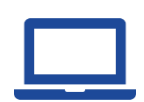

Variante 1 (lokale Anwendung):

Dezentrale Einzelplatz-Anwendung. Bei Einzelplatz-Anwendungen wird die Anwendung K3KostenControlling auf einem lokalen oder einem virtuellen Computer (z. B. Windows 365) installiert. Die (Projekt-) Dateien werden auf einem lokalen Laufwerk oder auf einem Netzlaufwerk (dedizierter File-Server) gespeichert. Für das Netzlaufwerk ist eine schnelle und stabile LAN-Verbindung erforderlich, eine Verbindung des Netzlaufwerks per WLAN oder per Internet, z. B. VPN, ist nicht empfehlenswert.

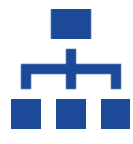

Variante 2 (zentrale Server-Anwendung):

Zentrale Server-Anwendung mit Remote-Diensten (Remote Desktop oder Remote App). Zum Beispiel von Microsoft, VMWare oder Citrix. Die Installation und die Ausführung von K3KostenControlling erfolgen auf dem Server. Lediglich die Anzeige erfolgt auf dem lokalen Rechner (Thin-Client). Es können sowohl physische als auch virtuelle Server (z. B. Linux, KVM - Kernel Virtual Machine) verwendet werden.

# **Installationsempfehlungen**

# Fall #1 (Standard):

Jeder Anwender bearbeitet seine eigenen Projektdateien. Empfehlung: Für diesen Fall stehen alle Installationsvarianten gleichwertig zur Auswahl. Für das Speichern der Projektdateien auf einem Netzlaufwerk wird ein dedizierter File-Server empfohlen. Eine Verbindung des Netzlaufwerks (dedizierter File-Server) per WLAN oder per Internet, z. B. VPN, ist nicht empfehlenswert (siehe Kapitel Laufzeitverhalten).

# Fall  $#2$

Mehrere Anwender innerhalb eines Standortes möchten zeitgleich die identischen Projektdateien bearbeiten. Empfehlung: Installation als zentrale Server-Anwendung mit Remote-Diensten (Remote Desktop, Remote App).

# Fall #3:

Anwender möchten standortunabhängig ihre Projektdateien bearbeiten. Empfehlung: Installation als zentrale Server-Anwendung mit Remote-Diensten (Remote Desktop, Remote App). Sowohl Installationen auf physischen als auch auf virtuellen Servern können für den Zugriff über das Internet (mit Remote-Diensten) bereitgestellt werden. Befragen Sie Ihren IT-Dienstleister. Je nach Anzahl Computer und Anzahl Anwender sind Einzelplatz- oder Firmen-Lizenzen erforderlich.

# Fall #4:

Ein oder mehrere Anwender möchten wechselweise in einer Home-Office- und Büro-Umgebung mit der Anwendung K3KostenControlling arbeiten. Dabei sollen alle Anwender Zugriff auf ihre Projektdateien erhalten. Empfehlung: Installation als zentrale Server-Installation mit Remote-Diensten (Remote Desktop, Remote App). Je nach Anzahl der Computer und Anzahl der Anwender sind entsprechende Einzelplatz- oder Firmen-Lizenzen erforderlich.

# *Remote-Dienste oder –Anwendungen einfach erklärt*

*Bei der Verwendung von Remote-Diensten (früher auch als Terminal-Server-Dienste bezeichnet) werden Anwendungen auf dem Server und nicht auf den Anwender-Computern (Clients) installiert und ausgeführt. Der Anwender-Computer (Fat- oder Thin-Client) ist nur noch ein Anzeigegerät. Zwischen dem Anwender-Computer und dem Server werden lediglich Tastatureingaben, Maus-Ereignisse und Bildschirmausgaben übertragen. Dadurch ist der Netzwerkverkehr deutlich geringer und schneller. Unterschiedliche Varianten ermöglichen es Anwendern, über ein Unternehmensnetzwerk oder über das Internet auf Anwendungen (Remote App) oder den Desktop (Remote Desktop) zuzugreifen. Beide Varianten sind bereits in den aktuellen Serverbetriebssystemen von Microsoft enthalten.*

# *Remote-Dienste mit Hilfe eines aktuellen Web-Browsers (HTML5)*

*Mit Hilfe einer Remote-Sitzung über HTML5 ist keine zusätzliche Remote-Desktop Software erforderlich. Somit kann jedes Betriebssystem verwendet werden, also auch macOS und Linux. Der Remotedesktop-Webclient ermöglicht auf die Remoteressourcen (Anwendungen oder der gesamte Desktop) zuzugreifen egal wo man sich befindet (vergleichbar mit einer lokalen Anwendung oder einem lokalen PC). Beispiel: Windows 365 (Cloud-PC)*

# <span id="page-2-0"></span>Häufige Fragen (FAQs)

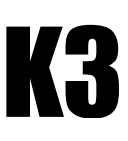

#### **Benötigt man Microsoft-Office (z. B. Microsoft-Excel)?**

Ja, wenn Sie die Import– und Exportfunktionen aus und nach Microsoft-Excel nutzen möchten. Ansonsten genügt das kostenfreie Datenbank-Frame-Work (MS-Access Runtime). Weitere Informationen und den Download-Link finden Sie auf unserer Internetseite unter <Download>.

#### **Benötigt man die Vollversion MS-Access aus dem Microsoft-Office-Paket?**

Nein. Das kostenfreie Datenbank-Frame-Work (MS-Access Runtime) genügt. Weitere Informationen und den Download-Link finden Sie auf unserer Internetseite unter <Download>.

# **Gibt es ein Concurrent-User-Lizenzmodell?**

Nein. Mit unserer Firmen-Lizenz kann jedoch eine beliebige Anzahl an Installationen innerhalb des Unternehmens durchgeführt werden. Dabei entfällt eine Lizenzierung pro Computer (Fat– oder Thin-Client) und pro Benutzer.

#### **Was sind die Vorteile einer Firmen-Lizenz?**

Die Firmen-Lizenz beschleunigt und erleichtert den IT-Administratoren das Einführen, Warten und Aktualisieren von K3KostenControlling. Dazu gehört auch die Bereitstellung von K3KostenControlling auf Servern mit Citrix- und Terminal Server-Infrastruktur. Mit der zur Verfügung gestellten Lizenznummer kann innerhalb Ihres Unternehmens eine beliebige Anzahl an Installationen durchgeführt werden. Neuinstallationen einschl. der Lizenzierung können sofort durch die IT-Administratoren durchgeführt werden.

#### **Was ist eine Konzern-Lizenz?**

Eine Konzern-Lizenz beinhaltet auch die Lizenzierung für Tochterunternehmen, die zueinander in Mehrheitsbesitz stehende Unternehmen und mit Mehrheit beteiligte Unternehmen sind (i. S. § 290 Abs. 1 HGB).

#### **Wird Load-Balancing unterstützt?**

Systeme für Load-Balancing dienen zur Lastverteilung von Netzwerkverkehr für Server. Dazu werden bereitgestellte Dienste auf mehrere Server verteilt. Mit unseren Firmen– und Konzern-Lizenzen wird Load-Balancing unterstützt.

#### **Kann K3KostenControlling in einem SharePoint bereitgestellt werden?**

SharePoint ist nicht in der Lage, eine relationale Datenbank zu ersetzen, da komplexe Datenbeziehungen mit unterschiedlichen Datenstrukturen nicht sinnvoll abgebildet werden können. Installieren Sie die Anwendung K3KostenControlling stattdessen als zentrale Server-Anwendung mit Remote-Diensten (Remote Desktop oder Remote APP).

# **Was ist bei Synchronisierungsdiensten (z. B. OneDrive) zu beachten?**

Für Datenbankanwendungen mit kontinuierlich schreibenden Vorgängen sind Synchronisierungsdienste ungeeignet. Hintergrund: Wird die identische Projektdatei gleichzeitig auf unterschiedlichen Computern bearbeitet, ist ein automatisierter Datenabgleich nicht mehr möglich. Daher ist es wichtig zu beachten, dass Projektdateien nicht gleichzeitig auf mehreren Geräten geöffnet werden.

#### **Kann MS-Office und K3KostenControlling über einen Webbrowser verwendet werden?**

Ja. K3KostenControlling nutzt die vielfältigen Vorteile von MS-Office, z. B. die Möglichkeiten Daten mit einem Klick nach MS-Excel zu exportieren oder aus MS-Excel zu importieren. Zusätzlich können Terminpläne aus MS-Project importiert werden, um aktuelle Mittelabfluss- oder Zahlungspläne zu erstellen. MS-Office-Anwendungen einschließlich K3KostenContolling können plattformunabhängig auf jedem Endgerät als »XaaS« (Everything-as-a-Service) bereitgestellt werden. Befragen Sie Ihren IT-Dienstleister oder informieren Sie sich direkt bei Microsoft unter dem Stichwort <Windows 365>. Vorteile:

- 1. Sie bestimmen den Speicherort der Projektdateien (dadurch werden alle Datenschutzanforderungen erfüllt).
- 2. Sie können Ihre Projektdateien mit anderen Projektbeteiligten, wie z. B. MS-Office-Dateien, austauschen.
- 3. Sie können Ihre Projektdateien für Testzwecke oder Datensicherungen (Backups) einfach kopieren.
- 4. Sie bestimmen selbst den Zeitpunkt der Installation von Updates oder Upgrades.
- 5. Sie können die Anwendung unabhängig vom Standort über jeden Webbrowser und VPN nutzen.

# K

# <span id="page-3-0"></span>Installationsverzeichnisse und Registry-Einträge

Die Installation erfolgt als Administrator oder als Benutzer mit Admin-Rechten. Das Setup-Programm kann alternativ mit Kommando-Zeilenparameter gestartet werden. Bei der Installation mit den Parametern SILENT und VERYSILENT wird der Autostart ignoriert. Beispiel 1: ...\K3KostenControlling21\_Setup\_X??.exe /SILENT oder Beispiel 2: ...\K3KostenControlling21\_Setup\_X??.exe /VERYSILENT (keine Fortschrittsanzeige)

# **Installationsverzeichnisse**

(X64/X32-Bit-Version: Bitness von MS-Office 2016, 2019, Microsoft 365 und somit der Anwendung K3KostenControlling)

# **CSIDL\_SYSTEM (%WINDIR%\System32, %WINDIR%\SysWOW64)**

X64-Bit-Version: C:\Windows\System32 X32-Bit-Version: C:\Windows\SysWOW64

#### **CSIDL\_PROGRAM\_FILES, CSIDL\_PROGRAM\_FILESX86 (%PROGRAMFILES%, %PROGRAMFILES(X86)%)**

X64-Bit-Version: C:\Programme\K3BauSoftware\K3KostenControlling21\ X32-Bit-Version: C:\Programme (x86)\K3BauSoftware\K3KostenControlling21\

# **CSIDL\_COMMON\_APPDATA (%PROGRAMDATA%)**

C:\ProgramData\K3BauSoftware\K3KostenControlling21

# **CSIDL\_LOCAL\_APPDATA (%LOCALAPPDATA%)**

C:\Benutzer\[USER]\AppData\Local\K3BauSoftware\K3KostenControlling21

Hinweis (Installation Firmen-Lizenz als zentrale Server-Anwendung):

Nach dem Programmstart durch den Benutzer, wird der Inhalt des Verzeichnisses CSIDL\_COMMON\_APPDATA nach CSIDL\_LOCAL\_APPDATA automatisch kopiert bzw. synchronisiert. Dadurch wird automatisch jedem Benutzer die Installation bereitgestellt.

# **Registry-Einträge (Programmstart):**

# **HKEY\_CURRENT\_USER**

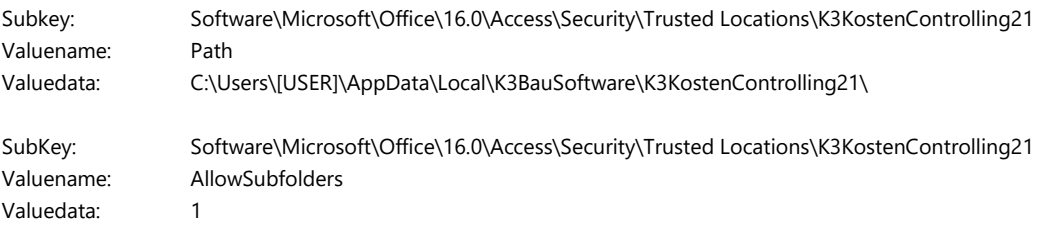

#### *Vertrauenswürdige Speicherorte (Trusted Locations) einfach erklärt*

*Sicherheitsmeldungen (MS-Office Trust Center) werden bei vertrauenswürdigen Speicherort nicht angezeigt. Dadurch kann K3KostenControlling sofort ohne Sicherheitsmeldungen gestartet werden. Dabei ist der Pfad <C:\Users\[USER]\AppData\Local\K3BauSoftware\K3KostenControlling21> als vertrauenswürdiger Speicherort in der Registrierungsdatenbank einzutragen. Dies erfolgt beim Programmstart durch K3KostenControlling. Hinweis: Virenschutzprogramme oder Gruppenrichtlinien (GPO, Group Policy Object) können diesen Eintrag in die Registrierungsdatenbank verhindern.* Hinweis: Gruppenrichtlinien sind hierarchisch aufgebaut, was bedeutet, dass eine übergeordnete Gruppenrichtlinie - z. B. eine Gruppenrichtlinie auf *Domänenebene – Vorrang gegenüber lokalen Richtlinien hat. Daher sind gegebenenfalls administrative Vorlagen hinsichtlich vertrauenswürdiger Speicherorte (Trusted Locations) zu prüfen und entsprechend anzupassen.*

# <span id="page-4-0"></span>Lizenzierung

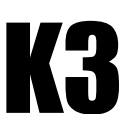

#### **1. Lizenzierung lokaler Anwendungen**

#### 1.1 Einzelplatz-Lizenzen

Die Lizenzierung erfolgt für die jeweiligen Computer (Fat– oder Thin-Client) und Benutzer. Einzelplatz-Lizenzen sind an den Computer (Fat– oder Thin-Client) und den Benutzer gebunden. Der Benutzer meldet sich mit seinem Benutzernamen am Computer (Fat– oder Thin-Client) an und startet K3KostenControlling. Nach dem Start wird automatisch ein Lizenzierungs-Dialog angezeigt. Die Dialog-Anweisungen beschreiben das weitere Vorgehen.

1.2 Firmen-Lizenzen, Konzern-Lizenz (manuell)

1.3 Firmen-Lizenzen, Konzern-Lizenz (automatisiert)

Für die Lizenzierung erhält der Administrator für die jeweiligen Firmen Lizenz-Codes, die auf allen Arbeitsplätzen innerhalb der Firmen eingesetzt werden können. Die Lizenzierungen können durch die Benutzer oder den Administrator erfolgen.

Voraussetzung: Firmen-Lizenz Das Setup-Programm kann alternativ mit Kommando-Zeilenparameter gestartet werden und somit in Installationsroutinen anderer Programme eingebunden werden. Bei der Installation mit den Parametern SILENT und VERYSILENT wird der Autostart ignoriert.

Beispiel 1: ...\K3KostenControlling21\_Setup\_X??.exe /SILENT oder

Beispiel 2: ...\K3KostenControlling21\_Setup\_X??.exe /VERYSILENT (keine Fortschrittsanzeige)

Für die Lizenzierung erhält der Administrator auf Anfrage eine zusätzliche Lizenzierungs-Datei.

Speicherort für die Installation der Lizenzierungs-Datei: Verzeichnis der Installationsdatei.

Die Installationsroutine kopiert automatisch die Lizenzierungs-Datei in das Installationsverzeichnis:

C:\ProgramData\K3BauSoftware\K3KostenControlling21 (CSIDL\_COMMON\_APPDATA).

Eine weitere Lizenzierung der Benutzer entfällt.

# **2. Lizenzierung zentrale Server-Anwendung**

2.1 Einzelplatz-Lizenzen

Für eine Einzelplatz-Lizenz erfolgt die Lizenzierung wie zuvor (1.1 Einzelplatz-Lizenzen) beschrieben. Die Lizenzierung erfolgt für den jeweiligen Computer (Thin-Clients) und Benutzer. Einzelplatz-Lizenzen sind an den Computer (Thin-Client) und den Benutzer gebunden.

2.2 Firmen-Lizenzen, Konzern-Lizenz

Voraussetzung: Firmen-Lizenz

Für eine Firmen-Lizenz erfolgt die Lizenzierung einmalig durch den Administrator.

Der Administrator startet nach der Installation K3KostenControlling.

Danach gibt der Administrator den zur Verfügung gestellten Lizenz-Code ein.

Dieser Lizenz-Code wird automatisch gespeichert.

Eine weitere Lizenzierung der Benutzer entfällt.

#### *Hintergrund der Installations-ID für Einzelplatz-Lizenzierungen einfach erklärt*

*Der erste Teil der Installations-ID ist eine Client-Remote-Identifikation. Bei fehlendem Remote-Zugriff wird der Name CLTAP zurückgegeben. Der zweite Teil der Installations-ID ist eine User-Domain-Identifikation. Bei fehlender User-Domain wird der Computer-Name zurückgegeben. Der dritte Teil der Installations-ID ist eine User-Name-Identifikation. Der vierte Teil der Installations-ID ist eine Volume-Identifikation.*

# <span id="page-5-0"></span>Deinstallation

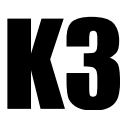

# **Deinstallieren (Standard)**

Klicken Sie im Startmenü (Programme) mit der rechten Maustaste auf <K3KostenControlling> und wählen Sie <Deinstallieren>. Zusätzlich ist das Verzeichnis

**C:\Users\[USER]\AppData\Local\K3BauSoftware\K3KostenControlling21\**

manuell zu löschen. Hier befinden sich anwenderspezifische Einstellungen.

Hinweis: Prüfen Sie nach der Deinstallation, dass folgende Verzeichnisse gelöscht wurden. Verzeichnis 1: C:\Program Files (x86)\K3BauSoftware\K3KostenControlling21\ Verzeichnis 2: C:\ProgramData\K3BauSoftware\K3KostenControlling21\

# **Deinstallieren mit Skripten**

Das Deinstallations-Programm <unins000.exe> befindet sich im Installationsverzeichnis. Verwendung der Kommandozeilen-Parameter SILENT oder VERYSILENT: Beispiel 1: C:\Programme (x86)\K3BauSoftware\K3KostenControlling21\unins000.exe /SILENT oder Beispiel 2: C:\Programme (x86)\K3BauSoftware\K3KostenControlling21\unins000.exe /VERYSILENT (keine Fortschrittsanzeige)

Zusätzlich sind die Verzeichnisse der Anwender<sup>1</sup>

**C:\Users\[USER]\AppData\Local\K3BauSoftware\K3KostenControlling21\** zu löschen. Hier befinden sich anwenderspezifische Einstellungen.

Beispielskript:

DirRemove(\$Path, @BenutzerProfileDir & "\AppData\Local\K3BauSoftware\K3KostenControlling21")

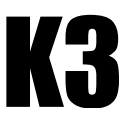

# <span id="page-6-0"></span>Laufzeitverhalten

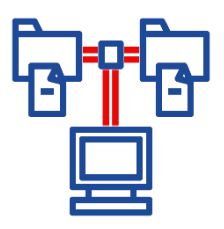

Das Laufzeitverhalten wird wesentlich durch die Datenübertragungsgeschwindigkeit der Projektdateien (Beispiel: Musterprojekt.K3K) zwischen Festspeicher (z. B. Netzlaufwerk) und Arbeitsspeicher bestimmt. Bei dezentralen Installationen von K3KostenControlling (lokal auf einem Computer) sind Netzwerkverbindungen (LAN, Local Area Network) zu den Projektdateien (z. B. File-Server) zu bevorzugen. Eine Verbindung des Netzlaufwerks per WLAN oder per Internet, z. B. VPN, ist nicht empfehlenswert. Bei VPN- oder WLAN-Verbindungen sind zentrale Server-Installationen mit Remote-Diensten zu bevorzugen.

# **Tabellenkalkulations-Datei (MS-Excel) versus Datenbank-Datei (MS-Access)**

Die Dateiformate für das Speichern von Daten einer Tabellenkalkulation und einer Datenbank werden von Microsoft bereitgestellt. Der Unterschied besteht in der Art der Schreib– und Lesezugriffe auf die Dateien. Während die Anwendung Microsoft-Excel die Tabellenkalkulations-Dateien nach dem Öffnen vollständig in den Arbeitsspeicher lädt und dort aktualisiert, werden bei Datenbank-Dateien nur Teile in den Arbeitsspeicher geladen. Änderungen werden dabei sofort auf den Festspeicher (z. B. Netzlaufwerk) zurückgeschrieben. Infolgedessen benötigt jede Änderung einen Schreib– bzw. Lesezugriff auf den Festspeicher (z. B. Netzlaufwerk) mittels SMB-Protokollen (Server Message Block). Daher beeinflusst die Verbindung (Datenübertragungsgeschwindigkeit) zwischen Festspeicher (z. B. Netzlaufwerk) und dem Arbeitsspeicher das Laufzeitverhalten von Datenbank-Dateien, im Vergleich zu Tabellenkalkulations-Dateien, wesentlich. Demgegenüber umgeht diese Speichertechnologie die Nachteile eines Datenverlustes bei Stromausfall oder Programmabbruch und erlaubt das gleichzeitige Bearbeiten durch mehrere Anwender (Multi-Benutzer-Working).

# **Optimales Laufzeitverhalten für Datenbank-Dateien bei zeitgleichem Multi-Benutzer–Working**

Schreib– und Lesezugriffen über die Festspeicher (z. B. Netzlaufwerk) eines Servers sind im Vergleich zu Netzwerkverbindungen (LAN) wesentlich schneller und stabiler. Erfolgen mehrere zeitgleiche Zugriffe von unterschiedlichen Netzwerkverbindungen, erhöht sich der zusätzliche Verwaltungsaufwand hinsichtlich Berechtigungen und Datenbereitstellung mit jedem zusätzlichen Benutzer. Daher ist für diese Anforderung eine zentrale Server-Installation mit Remote-Diensten (Remote Desktop, Remote App) zu bevorzugen.

# **VPN-Netzlaufwerk-Verbindungen über das Internet**

Bei VPN-Netzlaufwerk-Verbindungen wird die Verbindungstechnologie des Internets verwendet. Die Daten werden dabei verschlüsselt, was das Laufzeitverhalten erhöht. Daher bieten ausschließlich (sehr) schnelle VPN-Netzlaufwerk-Verbindungen ein ausreichendes Laufzeitverhalten. Das Einbinden von Netzlaufwerken mit Hilfe der VPN-Technologie und mittels SMB-Protokollen (Server Message Block) ist zwar möglich, aber nur bedingt empfehlenswert.

#### **WLAN-Netzlaufwerk-Verbindungen**

WLAN-Verbindungen sind im Vergleich zu LAN-Verbindungen wesentlich instabiler und daher ebenfalls nur bedingt empfehlenswert.

#### **Laufzeitverhalten (Latenz) prüfen**

Mit einem Ping-Test kann das Laufzeitverhalten (Latenz) von Netzlaufwerken geprüft werden. Unter Ping (Latenz) versteht man den Zeitraum, den ein Datenpaket zu einem Netzlaufwerk (Server) im Internet und wieder zurück benötigt (Paketlaufzeit). Gemessen wird die Ping-Zeit in Millisekunden (ms). Die Verzögerung wird sowohl durch die Technologie des Internetzugangs als auch durch dessen Auslastung maßgeblich beeinflusst. Bei Zugriff auf weit entfernte Server wirkt sich die Länge des Übertragungswegs auf das Laufzeitverhalten aus. Schnelle Verbindungen weisen eine Ping-Zeit von weniger als 10 ms auf.

# **Was tun bei unzureichendem Laufzeitverhalten?**

- 1. Zentrale Server-Installationen mit Remote-Diensten (Remote Desktop, Remote App) oder
- 2. Verbesserung der Datenübertragungsgeschwindigkeit durch Erhöhung der Verbindungs– und Server-Bandbreite oder
- 3. Verwendung kabelgebundener Verbindungen (keine VPN- oder WLAN-Netzlaufwerk-Verbindungen) oder
- 4. Verwendung lokaler Speichermedien für die Datenbank-Dateien (Single-Benutzer-Working).

# <span id="page-7-0"></span>Sonstiges

# **Informationen für eine Neuinstallation oder Umzug von K3KostenControlling**

Bitte erstellen Sie zunächst eine Datensicherung Ihrer Projektdateien. Die Projektdateien haben die Datei-Endung »K3K«. Der Speicherort der Projektdateien kann vom Anwender frei gewählt werden – vergleichbar mit Dateien von MS-Office-Anwendungen. Wurde der Anmelde– oder die Rechnerkonfiguration verändert, wird nach dem Start von K3KostenControlling automatisch der Dialog für die Lizenzanforderung geöffnet. Folgen Sie in diesem Fall den Anweisungen und senden Sie uns zusätzlich die bisherige Lizenznummer für einen Lizenztausch zu. Die bisherige Lizenznummer wird anschließend deaktiviert.

# **Wechsel der MS-Office-Umgebung von 32-Bit auf 64-Bit**

Schritt 1: K3KostenControlling deinstallieren.

Schritt 2: Das Verzeichnis "C:\Users\[USER]\AppData\Local\K3BauSoftware\K3KostenControlling21\" löschen. Schritt 3: Download und Neuinstallation K3KostenControlling 64-Bit.

#### **Lizenzierung der MS-Office-Umgebung**

Meldung 3027: Aktualisieren nicht möglich; Datenbank oder Objekt ist schreibgeschützt. Lösung: Stellen Sie sicher, dass Ihre MS-Office-Umgebung lizenziert wurde.

#### **Informationen bei Verwendung von Einzelplatz-Lizenzen und Citrix**

Für die Einzelplatz-Lizenzierung und der Verwendung von Citrix wird oftmals der Name des Applikations-Servers als Computer-Kennung verwendet und nicht der Client-Name selbst. Ändert sich der Applikations-Server ändert sich die Kennung und somit die Lizenzierung. Für die Einzelplatz-Lizenzierung muss der Client-Name auf dem aufrufenden Computer zur Verfügung stehen.

#### **Unterschiedliche MS-Office-Versionen**

Die Installation von unterschiedlichen MS-Office-Versionen wird nicht empfohlen. Wurden auf dem Rechner zuvor zurückliegende Versionen von MS-Office installiert, sind diese zunächst vollständig zu deinstallieren. Hinweis: Microsoft bietet ein kostenfreies Tool zur vollständigen Deinstallation von MS-Office an. Empfehlung: Überprüfen Sie zusätzlich den korrekten Programmpfad von MS-Access und die korrekte Bitness in der Registry (siehe oben).

# **Versionsnummer (K3KostenControlling) in der Windows-Registrierungsdatenbank (Registry)**

Die installierte Versionsnummer (ProductVersion) von K3KostenControlling wird als achtstellige Zahl gespeichert. X32-Bit-Version: HKEY\_LOCAL\_MACHINE\SOFTWARE\WOW6432Node\K3BauSoftware\K3KostenControlling21\ProductVersion X64-Bit-Version: HKEY\_LOCAL\_MACHINE\SOFTWARE\K3BauSoftware\K3KostenControlling21\ProductVersion Beispiel: VVYYMMNN, 21: Hauptversionsnummer, YY: Nebenversionsnummer, MM: Revisionsnummer, NN: Buildnummer

#### **Start mit dem Musterprojekt**

Halten Sie beim Start die Funktionstaste F12 gedrückt, um K3KostenControlling mit dem Musterprojekt zu starten.

# **Installation auf einem Tablet (z.B. Microsoft Surface)**

Wählen Sie temporär für die Installation in den Einstellungen unter <Apps><Erweiterte Einstellungen für Apps><Quellen zum Abrufen von Apps auswählen> <Überall> aus. Anschließend können Sie die Installationsdatei downloaden und starten.

#### **Prüfung der Bitness und Programmpfad von MS-Access beim Start**

MS-Office gibt es als 32-Bit oder als 64-Bit-Anwendungen. Wählen Sie für die Installation von K3KostenControlling die geeignete Installationsdatei aus. Beim Start von K3KostenControlling wird die Bitness der Installation nochmals mit Hilfe der folgenden Registry-Einträge geprüft:

HKEY\_LOCAL\_MACHINE\SOFTWARE\Classes\CLSID\{73A4C9C1-D68D-11D0-98BF-00A0C90DC8D9}\LocalServer32 HKEY\_LOCAL\_MACHINE\SOFTWARE\WOW6432Node\Classes\CLSID\{73A4C9C1-D68D-11D0-98BF-00A0C90DC8D9}\LocalServer32

#### *Hinweise*

*Oftmals werden nach De– und Neuinstallationen Registry-Einträge oder Installationsdateien nicht vollständig entfernt. Dadurch können ungültige Registry-Einträge zurückbleiben, die ein korrektes Identifizieren verhindern. Dies tritt z. B. auf, wenn zunächst MS-Office als 64-Bit-Version und anschließend als 32-Bit-Version installiert wird oder umgekehrt. Verwenden Sie das kostenfreie Tool (SetupProd\_OffScrub) von Microsoft zur vollständigen Deinstallation von MS-Office-Installationen.*

*Wird keine MS-Office-Installation identifiziert, wird die erforderliche Laufzeitumgebung (MS-Access-Runtime 365, C2R) als 32-Bit-Anwendung installiert. Eine CLSID (Class Identifier) ist ein weltweit eindeutiger Bezeichner. Eine CLSID ist ein 16-Byte Wert, welcher 32 hexadezimal Ziffern enthält. Diese Ziffern sind in Gruppen angeordnet: 8-4-4-4-12 und in geschweiften Klammern. Mit Hilfe dieses Bezeichners kann die Datenbankanwendung MS-Access auf einem Rechner eindeutig identifiziert werden. WOW6432Node ist ein Substruktur, die in der Lage ist, 32-Bit-Anwendungen auszuführen.*